# ةيرافيلوبلا اليوزنف ةيروهمج ذيفنت (UTC -4.30) ةديدج ةينمز ةقطنم ſ

# المحتوبات

[المقدمة](#page-2-0) [المتطلبات الأساسية](#page-2-1) [المتطلبات](#page-2-2) [المكونات المستخدمة](#page-2-3) [الاصطلاحات](#page-2-4) [جدول ملخص المنتج](#page-2-5) [خدمات التطبيقات والشبكات](#page-3-0) **[CatOS](#page-3-1)** [الواجهات والوحدات النمطية](#page-4-0) [برنامج IOS من Cisco](#page-6-0) [إدارة الشبكة](#page-6-1) [الأمان وشبكة VPN](#page-8-0) [شبكات التخزين](#page-11-0) [خوادم الوصول والعبارات العالمية](#page-12-0) [الفيديو والكابلات وعرض المحتوى](#page-12-1) [الاتصالات الموحدة والصوت](#page-13-0) [لاسلكي](#page-22-0) [المنتجات المتأثرة](#page-22-1) [سلسلة موجهات طراز 10008](#page-22-2) [محرك حل خادم التحكم في الوصول](#page-22-3) [سطح المكتب الوكيل](#page-22-4) [نقطة وصول خفيفة الوزن للسلسلة Series 1000 Aironet](#page-22-5) [Aironet 1240 AG Series و Aironet 1130 AG اللاسلكية الوصول نقاط](#page-23-0) [أداة تحديد الموقع العام لمحرك التحكم في التطبيق \(ACE\(](#page-23-1) [Application Control Engine \(ACE\) Module وحدة](#page-24-0) [بوابة XML الخاصة بمحرك التحكم في التطبيق \(ACE\(](#page-24-1) [ASA Content Security and Control \(CSC\) Security Services Module النمطية الوحدة](#page-24-2) [جدران حماية ASA](#page-24-3) [أسا سالوس](#page-24-4) [مدير جودة النطاق الترددي العريض](#page-24-5) [BTS 10200](#page-25-0) [وحدة خدمات نظام اكتشاف الاقتحام من Series 6500 Catalyst Cisco الطراز \(-2IDSM\(](#page-25-1) [Catalyst 6K](#page-25-2) [نظام التشغيل Catalyst](#page-25-3) [معالج واجهة القناة \(CIP \(ومهايئ منفذ القناة](#page-25-4) [وحدة وسائط الاتصالات النمطية \(ل 6500 Catalyst و 7600 Cisco\(](#page-26-0)

[الوحدة النمطية لتحويل المحتوى \(CSM\(](#page-26-1) [نظام تشغيل مركز البيانات \(DCOs\(](#page-26-2) [جهاز تشفير الوسائط الرقمية](#page-26-3) [مدير الوسائط الرقمية وبوابة الفيديو](#page-29-0) [وحدة الاستجابة في الطوارئ \(CER\(](#page-32-0) [الوحدة النمطية FWSM \(Module Service FireWall\) \(لمادة حفازة 6500 و 7600 Cisco\(](#page-32-1) [سلسلة موجهات طراز 2400IAD](#page-33-0) [سلسلة 2400IAD من أجهزة الوصول المتكاملة](#page-33-1) [Catalyst و Cisco IOS—Routers محولات](#page-33-2) [Cisco من IOS XR](#page-33-3) [IP Communicator تطبيق](#page-33-4) [IP SoftPhone](#page-34-0) [نقطة نقل IP\) وضع SG\(](#page-34-1) [برنامج التعاون وقابلية التشغيل البيني لبروتوكول IPICS \(IP\(](#page-34-2) [أجهزة الاستشعار Series 4200 IPS](#page-34-3) [مدير الترخيص](#page-34-4) [MDS 9000](#page-34-5) [MDS Series SanOS التشغيل نظام](#page-35-0) مدير عقد وحدة تحكم عبارة الوسائط (MGC) [وحدة تحليل الشبكة \(NAM\(](#page-35-2) [PIX جدران الحماية](#page-35-3) [Cisco Service Control Operating System مع SCE2000 Series Service Control Engine و SCE1000](#page-35-4) [\(\(SCOS](#page-35-4) [عميل الأمان \(CSA\(](#page-35-5) تطبيق التحكم في الخدمة للنطاق العريض (SCA BB) مدير مجموعة التحكم في الخدمة (CM) ومدير المشتركين في التحكم في الخدمة (SM) [مدير النقل](#page-36-2) [Unified Communications 500 Series](#page-36-3) [\(CallManager إختصاره \(Unified Communications Manager](#page-36-4) [Unified Communications Manager Attendant Console التلقائي الطلب تحكم وحدة](#page-37-0) [مدير الاتصالات الموحدة الفائق](#page-37-1) [\(Unified Contact Center Express Edition \(IP Contact Center Express Edition](#page-37-2) [\(الاتصال لمركز IP من المستضاف الإصدار \(Unified Contact Center Hosted Edition](#page-38-0) [\(Unified Contact Management Enterprise Edition \(IP Contact Center Enterprise Edition](#page-38-1) [Unified Intelligent Contact Management Enterprise Edition](#page-38-2) [Unified Intelligent Contact Management Hosted Edition](#page-38-3) [هاتف بروتوكول الإنترنت الموحد](#page-38-4) [Unified MeetingPlace مجموعة](#page-39-0) [Unified MeetingPlace Express مجموعة](#page-39-1) [مدير العمليات الموحدة \(UOM\(](#page-39-2) [Unified Personal Communicator تطبيق](#page-39-3) [التواجد الموحد](#page-39-4) [مدير الإمداد الموحد \(CUPM\(](#page-40-0) [مدير إحصاءات الخدمة الموحدة](#page-40-1) [\(Unified Survivable Remote Site Telephony \(SRST](#page-40-2)

[ميزة الفيديو الموحد \(ميزة VT Cisco\(](#page-40-3) [سلسلة مؤتمرات الفيديو الموحدة](#page-40-4) [وحدة](#page-40-5) [Unity Connection](#page-40-6) [\(Unity Express \(CUE](#page-41-0) [\(WAN \(CWM مدير](#page-41-1) [معلومات إضافية](#page-41-2) [معلومات ذات صلة](#page-41-3)

# <span id="page-2-0"></span>المقدمة

أعلنت حكومة جمهورية فنزويلا البوليفارية عن منطقة زمنية جديدة، اعتبارا من 9 كانون الأول/ديسمبر .2007 المنطقة الزمنية المتأثرة في فنزويلا هي *التوقيت الرسمي لغرب أمريكا الجنوبية* (GMT -4) وتعرف بشكل عام باسم كاراكاس / لا باز (نظرا لأنها تستخدم أيضا من قبل بوليفيا). المنطقة الزمنية الجديدة التي ستستخدمها جمهورية فنزويلا البوليفارية هي -4:30 GMT.

يفصل هذا المستند الأوامر المتاحة حاليا لتكوين المنطقة الزمنية الجديدة. كما أنها تسرد العيوب التي تم فتحها لتمكين المنطقة الزمنية الجديدة. يجب تنفيذ الأوامر المدرجة في هذا المستند في الوقت الذي تدخل فيه المنطقة الزمنية الجديدة حيز التنفيذ أو بالقرب منه.

قرر أعضاء فريق حساب Cisco في جمهورية فنزويلا البوليفارية أن المنتجات المدرجة في هذه الوثيقة ذات أولوية عالية. إن <u>[جدول ملخص المنتج](#page-2-5)</u> والقسم المعنون <u>[المنتجات المتأثرة](#page-22-1)</u> ليسا قوائم شاملة لجميع المنتجات التي قد تتأثر بالتغيير إلى المنطقة الزمنية الجديدة.

بشكل عام، يتطلب أي منتج يعتمد على أنظمة التشغيل التي لم يتم تطويرها بواسطة Systems Cisco تحديثات من مورد نظام التشغيل وسيحتاج إلى تحديثات لمنتج Cisco الذي يستخدم نظام التشغيل الخاص بالمورد.

# <span id="page-2-1"></span>المتطلبات الأساسية

## <span id="page-2-2"></span>المتطلبات

لا توجد متطلبات خاصة لهذا المستند.

## <span id="page-2-3"></span>المكونات المستخدمة

لا يقتصر هذا المستند على إصدارات برامج ومكونات مادية معينة.

## <span id="page-2-4"></span>الاصطلاحات

راجع [اصطلاحات تلميحات Cisco التقنية للحصول على مزيد من المعلومات حول اصطلاحات المستندات.](//www.cisco.com/en/US/tech/tk801/tk36/technologies_tech_note09186a0080121ac5.shtml)

# <span id="page-2-5"></span>جدول ملخص المنتج

تسرد الجداول الواردة في هذا القسم معرفات التحسين من Cisco التي تم إنشاؤها لتعقب التغييرات في إعدادات نظام التشغيل الافتراضية لأنظمة التشغيل المختلفة.

ارجع إلى هذه الفئات للحصول على مزيد من المعلومات حول المنتج الخاص بك:

- [خدمات التطبيقات والشبكات](#page-3-0)
	- [برنامج CatOS](#page-3-1)
- [الواجهات والوحدات النمطية](#page-4-0)
	- <u>[برنامج IOS](#page-6-0)</u>
	- ∙ إ<u>دارة الشبكة</u>
	- [الأمان وشبكة VPN](#page-8-0)
		- <u>[شبكات التخزين](#page-11-0)</u>
- [خوادم الوصول والعبارات العالمية](#page-12-0)
- [الفيديو والكابلات وعرض المحتوى](#page-12-1)
	- [الاتصالات الموحدة والصوت](#page-13-0)
		- <u>[لاسلكي](#page-22-0)</u>

لعرض كل تحسين والإصدار الذي يتم دمجه فيه، انقر فوق معرف تعقب Cisco المناسب أو أستخدم [أداة الأخطاء](//tools.cisco.com/Support/BugToolKit/action.do?hdnAction=searchBugs) (للعملاء <u>[المسجلين](//tools.cisco.com/RPF/register/register.do)</u> فقط). يجب التسجيل مع Cisco.com لعرض هذه المعلومات.

## <span id="page-3-0"></span>خدمات التطبيقات والشبكات

يوفر هذا الجدول معلومات تفصيلية حول منتجات خدمات الشبكة والتطبيقات الخاصة بك.

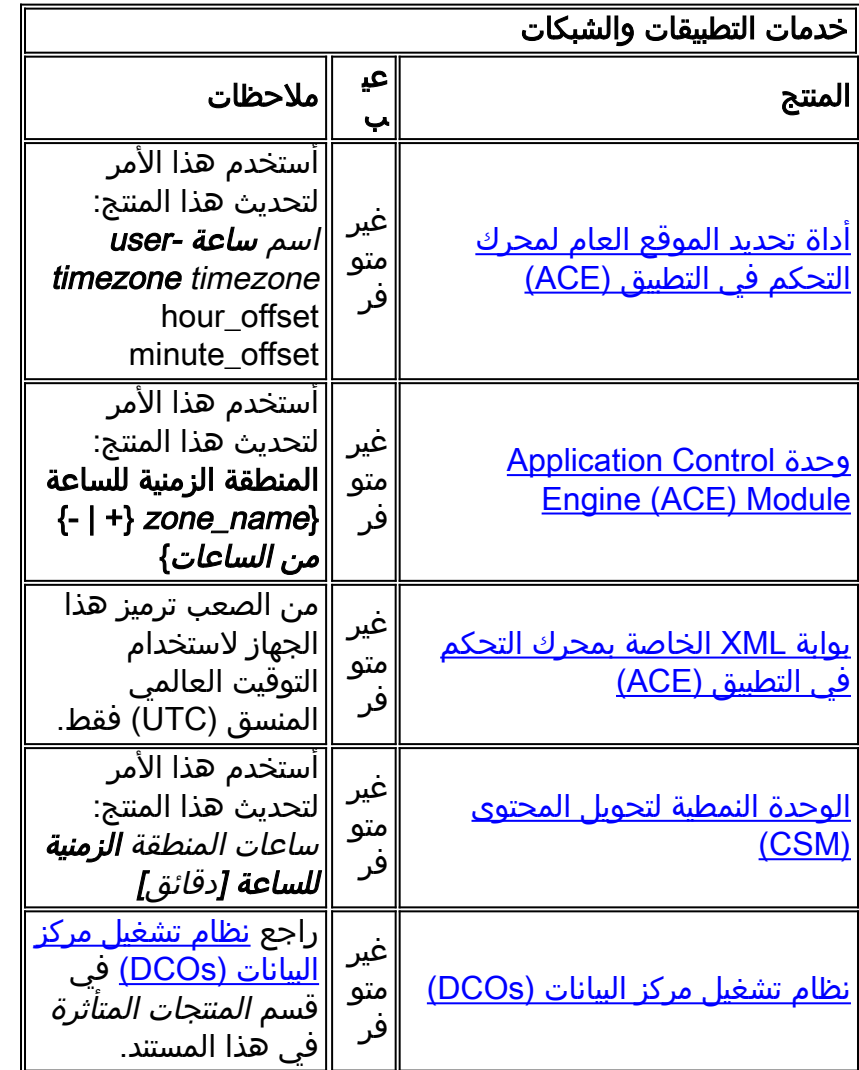

# <span id="page-3-1"></span>**CatOS**

يوفر هذا الجدول معلومات تفصيلية حول منتجات CatOS.

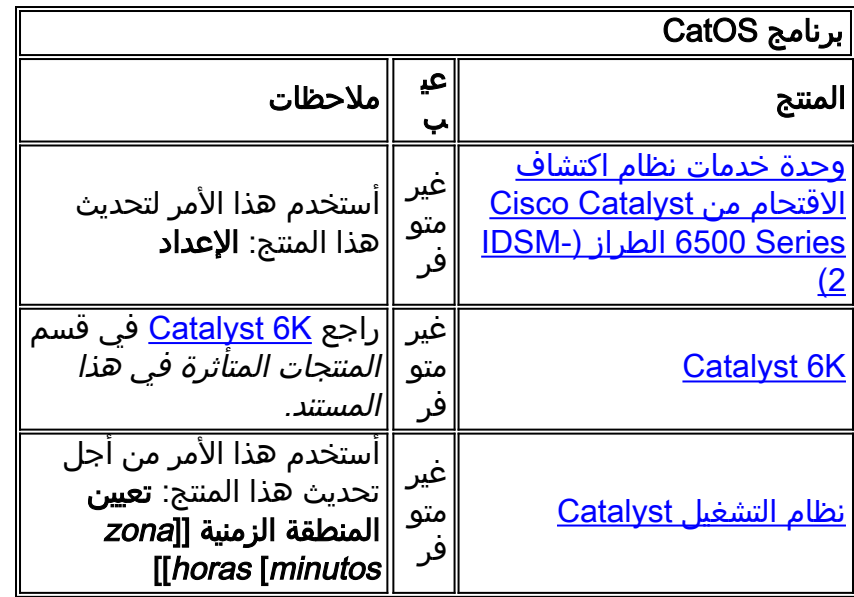

# <span id="page-4-0"></span><mark>الواجهات والوحدات النمطية</mark>

يوفر هذا الجدول معلومات تفصيلية حول الواجهات والوحدات النمطية لديك.

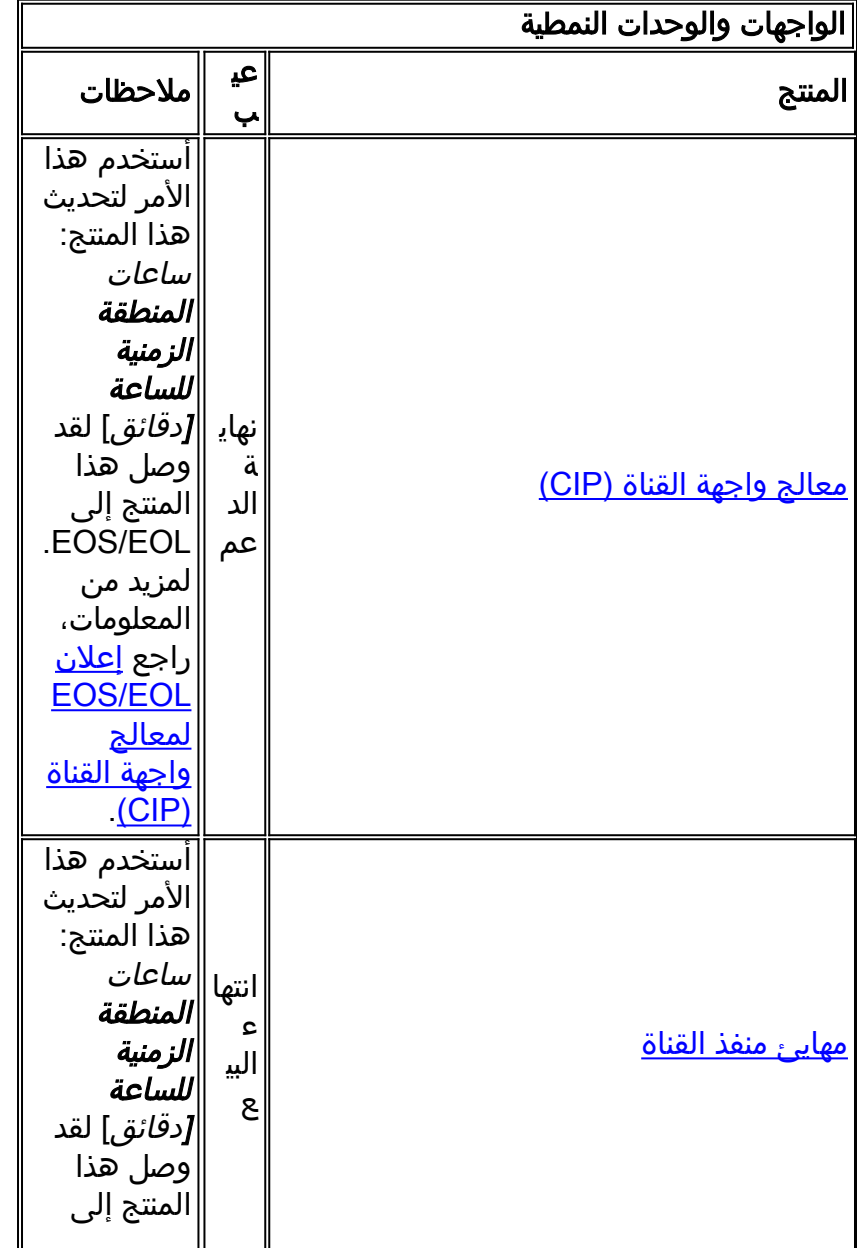

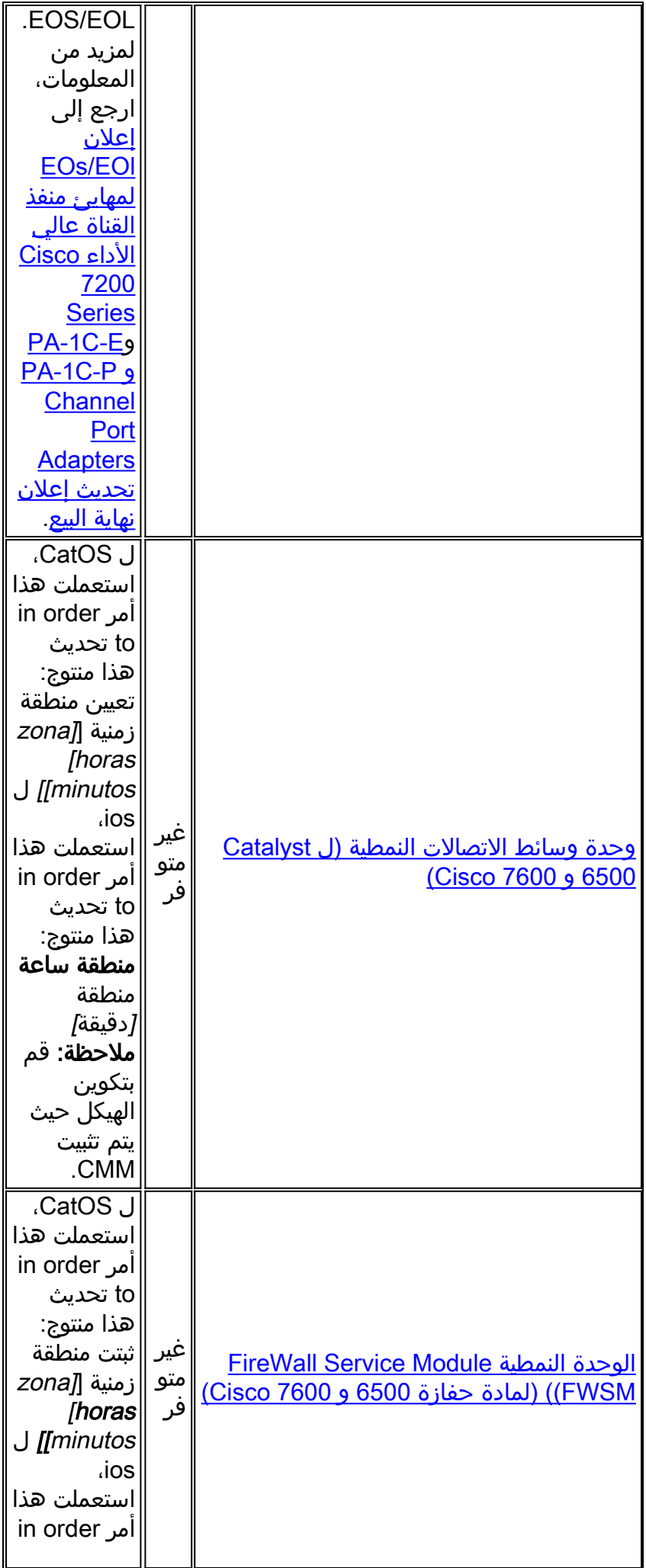

![](_page_6_Picture_233.jpeg)

# <span id="page-6-0"></span>برنامج IOS من Cisco

يوفر هذا الجدول معلومات تفصيلية حول منتجات برامج Cisco IOS®.

![](_page_6_Picture_234.jpeg)

# <span id="page-6-1"></span>إدارة الشبكة

يوفر هذا الجدول معلومات تفصيلية حول منتجات إدارة الشبكة.

![](_page_6_Picture_235.jpeg)

![](_page_7_Picture_203.jpeg)

<span id="page-8-0"></span>![](_page_8_Picture_174.jpeg)

يوفر هذا الجدول معلومات تفصيلية حول الأمان الخاص بك ومنتجات VPN.

![](_page_9_Picture_204.jpeg)

![](_page_10_Picture_190.jpeg)

![](_page_11_Picture_197.jpeg)

# <span id="page-11-0"></span><mark>شبكات التخزين</mark>

يوفر هذا الجدول معلومات تفصيلية حول منتجات شبكات التخزين لديك.

![](_page_11_Picture_198.jpeg)

![](_page_12_Picture_223.jpeg)

# <span id="page-12-0"></span>خوادم الوصول والعبارات العالمية

يوفر هذا الجدول معلومات تفصيلية حول منتجات خوادم الوصول والعبارات العالمية الخاصة بك.

![](_page_12_Picture_224.jpeg)

# <span id="page-12-1"></span>الفيديو والكابلات وعرض المحتوى

يوفر هذا الجدول معلومات تفصيلية حول منتجات الفيديو والكابلات وعرض المحتوى.

![](_page_12_Picture_225.jpeg)

![](_page_13_Picture_271.jpeg)

# <span id="page-13-0"></span>الاتصالات الموحدة والصوت

يوفر هذا الجدول معلومات تفصيلية حول منتجات الاتصالات الموحدة والصوت لديك.

![](_page_13_Picture_272.jpeg)

![](_page_14_Picture_228.jpeg)

![](_page_15_Picture_220.jpeg)

![](_page_16_Picture_212.jpeg)

![](_page_17_Picture_207.jpeg)

![](_page_18_Picture_224.jpeg)

![](_page_19_Picture_187.jpeg)

![](_page_20_Picture_240.jpeg)

![](_page_21_Picture_194.jpeg)

![](_page_22_Picture_231.jpeg)

# <span id="page-22-0"></span>لاسلكي

يوفر هذا الجدول معلومات تفصيلية حول المنتجات اللاسلكية الخاصة بك.

![](_page_22_Picture_232.jpeg)

# <span id="page-22-1"></span>المنتجات المتأثرة

# <span id="page-22-2"></span>سلسلة موجهات طراز 10008

لا يلزم إجراء أي تغيير؛ ويسمح برنامج Cisco IOS بإقامة مناطق زمنية قابلة للتكوين وتكوينات مقابلة.

<span id="page-22-3"></span>محرك حل خادم التحكم في الوصول

سيقوم الإصدار 4.10 من محرك حل خادم التحكم في الوصول بدعم المنطقة الزمنية الجديدة.

<span id="page-22-4"></span>سطح المكتب الوكيل

يتطلب تطبيق Cisco Agent Desktop [\(](http://support.microsoft.com/kb/938977/en-us)CAD) تحديثات من Sun و Microsoft (<u>KB938977</u> ) لدعم المنطقة الزمنية الجديدة.

## <span id="page-22-5"></span>نقطة وصول خفيفة الوزن للسلسلة Series 1000 Aironet

بالنسبة لنقطة الوصول في الوضع Lightweight من السلسلة Aironet 1000 Series، أستخدم الأمر config time timezone، والذي يتوفر في الإصدار 3.2. مهما، هناك تحذير؛ ال S<u>CSCsf9924 </u>خلل أزلت ال {enable | disable} المعلمة المستخدمة لإعداد وقت التوقيت الصيفي في إصدارات رمز 3.2.183.0 WLC و .4.0.199.0 (سيتم إدخال معلمة التوقيت الصيفي في إصدار لاحق من عنصر التحكم في الشبكة المحلية اللاسلكية (5 WLC(. حسب إصدار

برنامج WLC، يكون الأمر لتكوين المناطق الزمنية:

#### [config time zone {enable | disable} delta\_hours [delta\_mins

(إصدارات WLC قبل 3.2.183.0 و 4.0.199.0) لاستخدام فنزويلا: تعطيل المنطقة الزمنية ل 30 -4 config

#### [config timeZone delta\_hours [delta\_mins

(WLC الإصدارات 3.2.183.0 و 4.0.199.0 والإصدارات الأحدث.) للاستعمال في فنزويلا: تكوين المنطقة الزمنية 4- 30

ملاحظة: تتم إزالة الخيار {disable|enable {في الإصدارات المذكورة أعلاه.

لمزيد من المعلومات حول هذا الأمر وتطبيقه، ارجع إلى مرجع الأوامر المتوفر في هذا الارتباط:

[http://www.cisco.com/en/US/docs/wireless/controller/3.2/command/reference/clic1.html](//www.cisco.com/en/US/docs/wireless/controller/3.2/command/reference/clic1.html)

ملاحظة: يغطي [مرجع أوامر وحدة تحكم الشبكة المحلية \(LAN \(اللاسلكية](//www.cisco.com/en/US/docs/wireless/controller/3.2/command/reference/clic1.html) المنطقة الزمنية للتكوين {enable فقط | .الأمر [disable} *delta\_hours* [*delta\_mins* 

## <span id="page-23-0"></span>Aironet 1240 AG Series و Aironet 1130 AG اللاسلكية الوصول نقاط

بالنسبة لنقطة الوصول Series AG1130 Aironet ونقطة وصول Series AG 1240 Aironet، أستخدم الأمر clock timezone. الإعراب هو نفسه كما هو الحال بالنسبة <u>لبرنامج IOS - الموجهات ومحولات Catalyst switches</u>، وقد كان متوفرا في جميع إصدارات برنامج IOS التي يتم إستخدامها على نقاط الوصول هذه بدءا من 12.3(2)5JA لنقطة .Aironet 1240 AG Series وصول لنقطة JA (7)12.3 من وبدءا Aironet 1130AG Series وصول

#### ساعات منطقة الساعة الزمنية [دقائق]

حيث *تم تحديد المنطقة* إداريا وتمثل اسم المنطقة الزمنية التي تم تكوينها، فإن *الساعات* تمثل الفرق في الساعات فيما يتعلق ب GMT-0، *والدقائق* تمثل المقابل الإضافي في دقائق من GMT-0. بالنسبة للمنطقة الزمنية الجديدة، تكون القيم المستخدمة هي 4- .30

لمزيد من المعلومات حول هذا الأمر وتطبيقه، ارجع إلى مرجع الأوامر المتوفر في هذا الارتباط:

[http://www.cisco.com/en/US/docs/ios/12\\_3t/fun/command/reference/cfrgt\\_01.html#wp1099863](//www.cisco.com/en/US/docs/ios/12_3t/fun/command/reference/cfrgt_01.html#wp1099863)

# <span id="page-23-1"></span>أداة تحديد الموقع العام لمحرك التحكم في التطبيق (ACE(

بالنسبة لمحرك التحكم في التطبيق (ACE (من Cisco، تتوفر هذه الوظيفة من الإصدار 2.0 باستخدام هذا الأمر:

user-timezone timezone hour\_offset minute\_offset الساعة اسم

المعلمة timezone-user معرفة من قبل المستخدم. وفيما يتعلق بالمنطقة الزمنية الجديدة في جمهورية فنزويلا البوليفارية، ستكون صياغة القيادة هي ساعة مستخدم - المنطقة الزمنية 4- 30"، وستنفذ عند دخول المنطقة الزمنية الجديدة حيز النفاذ.

لمزيد من المعلومات حول هذا الأمر وتطبيقه، ارجع إلى مرجع الأوامر المتوفر في هذا الارتباط:

[http://www.cisco.com/en/US/docs/app\\_ntwk\\_services/](//www.cisco.com/en/US/docs/app_ntwk_services/data_center_app_services/gss4400series/v2.0/command/reference/GlblCfg.html#wp1060259) [data\\_center\\_app\\_services/gss4400series/v2.0/command/reference/GlblCfg.html#wp1060259](//www.cisco.com/en/US/docs/app_ntwk_services/data_center_app_services/gss4400series/v2.0/command/reference/GlblCfg.html#wp1060259)

# <span id="page-24-0"></span>Application Control Engine (ACE) Module وحدة

بالنسبة لوحدة ACE (Engine Control Application Cisco(، تتوفر هذه الوظيفة من الإصدار 3.0(0)2)1A( باستخدام هذا الأمر:

#### المنطقة الزمنية للساعة {name\_zone} + | - {من الساعات}

يمكن أن تكون المعلمة name\_zone " معرفة من قبل المستخدم. وفيما يتعلق بالمنطقة الزمنية الجديدة في جمهورية فنزويلا البوليفارية، فإن صياغة القيادة هي المنطقة الزمنية للساعة - 4 - 30" وينبغي تنفيذها عند دخول المنطقة الزمنية الجديدة حيز النفاذ.

لمزيد من المعلومات حول هذا الأمر وتطبيقه، ارجع إلى مرجع الأوامر المتوفر في هذا الارتباط:

[http://www.cisco.com/en/US/docs/ios/12\\_3/configfun/command/reference/cfr\\_1g01.html#wp10334](//www.cisco.com/en/US/docs/ios/12_3/configfun/command/reference/cfr_1g01.html#wp1033494) [94](//www.cisco.com/en/US/docs/ios/12_3/configfun/command/reference/cfr_1g01.html#wp1033494)

# <span id="page-24-1"></span>بوابة XML الخاصة بمحرك التحكم في التطبيق (ACE(

لا تحتوي عبارة XML ACE على تكوين للمناطق الزمنية. يتم تعيين المنطقة الزمنية دائما إلى GMT) توقيت جرينتش المركزي)، ولا يوجد خيار لتغيير هذه القيمة.

لمزيد من المعلومات، ارجع إلى المستند المتوفر في هذا الارتباط:

[http://www.cisco.com/application/pdf/en/us/guest/products/](//www.cisco.com/application/pdf/en/us/guest/products/ps7314/c1067/ccmigration_09186a0080857d5f.pdf) [ps7314/c1067/ccmigration\\_09186a0080857d5f.pdf](//www.cisco.com/application/pdf/en/us/guest/products/ps7314/c1067/ccmigration_09186a0080857d5f.pdf)

## <span id="page-24-2"></span>ASA Content Security and Control (CSC) Security Services Module النمطية الوحدة

لا يلزم إجراء أي تغيير، حيث يتلقى هذا المنتج معلومات المنطقة الزمنية من هيكل ASA.

#### <span id="page-24-3"></span>جدران حماية ASA

بالنسبة لجدران حماية ASA Cisco، تتوفر هذه الوظيفة من الإصدار 7.0 باستخدام هذا الأمر:

#### ساعات منطقة الساعة الزمنية [دقائق]

يتم وصف الصياغة لهذا الأمر في IOS - الموجهات ومحولات Catalyst switches

لمزيد من المعلومات حول هذا الأمر وتطبيقه، ارجع إلى مرجع الأوامر المتوفر في هذا الارتباط:

[http://www.cisco.com/en/US/docs/security/asa/asa80/command/reference/c4.html#wp2090801](//www.cisco.com/en/US/docs/security/asa/asa80/command/reference/c4.html#wp2090801)

#### <span id="page-24-4"></span>أسا سالوس

لا يلزم إجراء أي تغيير، حيث يتلقى هذا المنتج معلومات المنطقة الزمنية من هيكل ASA.

#### <span id="page-24-5"></span>مدير جودة النطاق الترددي العريض

لا توجد تغييرات مطلوبة؛ يدعم هذا المنتج مناطق زمنية قابلة للتكوين.

## <span id="page-25-0"></span>BTS 10200

بالنسبة ل 10200 BTS Cisco، تم فتح الخلل 70058CSCsk، إضافة منطقة زمنية لفنزويلا إلى تحديد POP"، لتعقب تغيير المنطقة الزمنية الجديدة.

استعملت هذا خطوة to order in شاهدت الخطأ:

<https://tools.cisco.com/bugsearch/bug/CSCsk70058>

## <span id="page-25-1"></span>وحدة خدمات نظام اكتشاف الاقتحام من Series 6500 Catalyst Cisco الطراز (-2IDSM(

على الرغم من أن -2IDSM مثبت في المادة حفازة 6500 أو ال 7600 cisco، هو يتلقى برمجية تشغيل خاصة به. يتم إستخدام الأمر setup لتكوين هذه الوحدة النمطية.

#### إعدادات المنطقة الزمنية

يقوم الأمر time-zone-settings بتكوين المنطقة الزمنية IDSM-2 ويمكن أن يعوض دقائق من GMT لتمكين المنطقة الزمنية الجديدة. يلزم إعادة التشغيل.

لمزيد من المعلومات حول هذا الأمر وتطبيقه، ارجع إلى المستند الموفر في هذا الارتباط:

[http://www.cisco.com/en/US/partner/products/hw/vpndevc/ps4077/](//www.cisco.com/en/US/docs/security/ips/6.0/configuration/guide/cli/cliTasks.html#wp1035946) [products\\_configuration\\_guide\\_chapter09186a008075183e.html#wp1035946](//www.cisco.com/en/US/docs/security/ips/6.0/configuration/guide/cli/cliTasks.html#wp1035946)

#### <span id="page-25-2"></span>Catalyst 6K

السماح بمناطق زمنية قابلة للتكوين. يمكنك إنشاء منطقتك الزمنية الخاصة.

## <span id="page-25-3"></span>نظام التشغيل Catalyst

بالنسبة لمجموعة 6500 Catalyst التي تستخدم نظام التشغيل CatOS، يتوفر دعم تغيير المنطقة الزمنية بالساعات والدقائق للإزاحة من الإصدار .5.5 ل المادة حفازة 5500 عائلة مع CatOS، الدعم يتوفر من صيغة .4،5 الأمر المطلوب لتنفيذ هذا التكوين هو:

#### تعيين المنطقة الزمنية [MINUTOS [Horas] [ZONA[

يتم وصف الصياغة لهذا الأمر في IOS - الموجهات ومحولات Catalyst switches

لمزيد من المعلومات حول هذا الأمر وتطبيقه، ارجع إلى مرجع الأوامر المتوفر في هذا الارتباط:

[http://www.cisco.com/en/US/docs/switches/lan/catalyst6500/catos/](//www.cisco.com/en/US/docs/switches/lan/catalyst6500/catos/8.x/command/reference/setsy_tr.html#wp1028393) [8.x/command/reference/setsy\\_tr.html#wp1028393](//www.cisco.com/en/US/docs/switches/lan/catalyst6500/catos/8.x/command/reference/setsy_tr.html#wp1028393)

# <span id="page-25-4"></span>معالج واجهة القناة (CIP (ومهايئ منفذ القناة

يتم تثبيت هذه الأجهزة في الموجهات التي تشغل IOS فقط. هذه المكونات غير قابلة للتكوين للمناطق الزمنية. لتكوين المنطقة الزمنية لموجه من السلسلة Cisco 7000 Series، أستخدم الأمر c**lock timezone**.

#### ساعات منطقة الساعة الزمنية [دقائق]

حيث *تم تحديد المنطقة* إداريا وتمثل اسم المنطقة الزمنية التي تم تكوينها، فإن *الساعات* تمثل الفرق في الساعات فيما

يتعلق ب GMT-0، *والدقائق* تمثل المقابل الإضافي في دقائق من GMT-0. بالنسبة للمنطقة الزمنية الجديدة، تكون القيم المستخدمة هي 4- .30

لمزيد من المعلومات حول هذا الأمر وتطبيقه، ارجع إلى مرجع الأوامر المتوفر في هذا الارتباط:

[http://www.cisco.com/en/US/docs/ios/12\\_3t/fun/command/reference/cfrgt\\_01.html#wp1099863](//www.cisco.com/en/US/docs/ios/12_3t/fun/command/reference/cfrgt_01.html#wp1099863)

#### <span id="page-26-0"></span>وحدة وسائط الاتصالات النمطية (ل 6500 Catalyst و 7600 Cisco(

يتم التحكم في هذه الوحدة النمطية بواسطة CatOS أو IOS وفقا للنظام. رأيت الأمر ل [IOS - مسحاج تخديد ومادة](#page-33-2) [حفازة مفتاح](#page-33-2) [ومادة حفازة os](#page-25-3) في هذا وثيقة. يدعم الإصدار 7.3(1) من CatOS و 12.2(13)ZC من IOS هذه الوحدة النمطية.

## <span id="page-26-1"></span>الوحدة النمطية لتحويل المحتوى (CSM(

وحدة تحويل المحتوى النمطية باستخدام SSL يتم تكوين هذه الوحدة النمطية من خلال أمر المنطقة الزمنية لساعة IOS. تحتوي جميع الإصدارات التي تدعم CSM على أمر المنطقة الزمنية للساعة. هذا المنتج جاهز للمنطقة الزمنية الجديدة في فنزويلا.

لمزيد من المعلومات حول هذا الأمر وتطبيقه، ارجع إلى مرجع الأوامر المتوفر في هذا الارتباط:

[http://www.cisco.com/en/US/docs/ios/12\\_3t/fun/command/reference/cfrgt\\_01.html#wp1099863](//www.cisco.com/en/US/docs/ios/12_3t/fun/command/reference/cfrgt_01.html#wp1099863)

## <span id="page-26-2"></span>نظام تشغيل مركز البيانات (DCOs(

يمكنك تعيين اسم المنطقة الزمنية وإزاحة الساعة والدقيقة. بمجرد تعيين تكوين وقت الصيف، تتغير الساعة تلقائيا. لا حاجة لتدخل المستخدم.

#### <span id="page-26-3"></span>جهاز تشفير الوسائط الرقمية

أكمل الخطوات التالية لتغيير المنطقة الزمنية ل DME وإعدادات الوقت:

1. استخدم تطبيق "اتصال سطح المكتب البعيد ل Windows" للوصول إلى 1000 DME أو

![](_page_26_Picture_122.jpeg)

- 2. استخدم هذه المعلومات لتسجيل الدخول:الطراز 1000 DME:اسم المستخدم = gostreamكلمة السر = كلمة السرالطراز 2000 DME:اسم المستخدم = نياغاراكلمة السر = كلمة السر
	- .3 أختر لوحة التحكم من رجال Windows

![](_page_27_Picture_29.jpeg)

5. انقر فوق علامة التبويب **المنطقة الزمنية**، واختر Caracas، La Paz من القائمة المنسدلة.

![](_page_28_Picture_16.jpeg)

.6 وانقر فوق OK.

.7 انقر فوق علامة التبويب التاريخ والوقت، وقم بضبط الوقت على التوقيت الصيفي

![](_page_29_Picture_0.jpeg)

[<sup>\[</sup>رجوع إلى الأعلى\]](#page-2-0)

# <span id="page-29-0"></span>مدير الوسائط الرقمية وبوابة الفيديو

أتمت هذا to order in steps غيرت ال DMM و Video مدخل وقت منطقة ووقت عملية إعداد:

- قم بتسجيل الدخول إلى واجهة إدارة التطبيقات (AAI (الخاصة ب DMM أو بوابة الفيديو عبر KVM المتصلة .1 بخوادم بوابة الفيديو/DMM أو عبر عميل Secure Shell.
	- 2. اختر

.date\_time\_settings

Cisco Digital Media Manager Application Administration Interface

![](_page_30_Picture_48.jpeg)

- أختر .6
- أمريكا/كاراكاس.

![](_page_31_Picture_0.jpeg)

9. اختر **الوقت**، وانقر فوق موافق.

![](_page_32_Picture_71.jpeg)

- 10. أختر **موافق**، واضغط Enter.
- ضبط الوقت على التوقيت الصيفي .11

![](_page_32_Picture_3.jpeg)

.12 أختر موافق، واضغط Enter. ملاحظة: يجب إكمال هذا الإجراء الخاص ب DMM وبوابة الفيديو.

[\[رجوع إلى الأعلى\]](#page-2-0)

## <span id="page-32-0"></span>وحدة الاستجابة في الطوارئ (CER(

لن يتم تحديث Cisco Emergency Responder لدعم الوقت الجديد. ولا يسوق هذا المنتج في جمهورية فنزويلا البوليفارية. وصممت وحدة خفض الانبعاثات لتلبية متطلبات محددة للولايات المتحدة وكندا.

<span id="page-32-1"></span><u>الوحدة النمطية FireWall Service Module (FWSM) (لمادة حفازة 6500 و 7600 Cisco</u>

تقوم وحدة خدمة FireWall بأخذ معلومات المنطقة الزمنية من الهيكل الذي تم تثبيتها فيه. بما أن هذا أداة ركبت في

ال 7600 cisco مسحاج تخديد أن يستعمل IOS ومادة حفازة 6500 (أي يستعمل CatOS(، ال FWSM لا يحتاج أن يكون شكلت ل الجديد وقت منطقة.

## <span id="page-33-0"></span>سلسلة موجهات طراز 2400IAD

تستخدم الموجهات من السلسلة IOS 2400IAD. أستخدم الأمر timezone clock لتعيين معلمات المنطقة الزمنية الجديدة.

لمزيد من المعلومات حول هذا الأمر وتطبيقه، ارجع إلى مرجع الأوامر المتوفر في هذا الارتباط:

[http://www.cisco.com/en/US/docs/ios/12\\_3t/fun/command/reference/cfrgt\\_01.html#wp1099863](//www.cisco.com/en/US/docs/ios/12_3t/fun/command/reference/cfrgt_01.html#wp1099863)

## <span id="page-33-1"></span>سلسلة 2400IAD من أجهزة الوصول المتكاملة

تقوم الموجهات من السلسلة 2400IAD من Cisco بتشغيل IOS، وبالتالي يمكن تكوين المنطقة الزمنية الجديدة على الفور. أستخدم أمر المنطقة الزمنية للساعة.

لمزيد من المعلومات حول هذا الأمر وتطبيقه، ارجع إلى مرجع الأوامر المتوفر في هذا الارتباط:

[http://www.cisco.com/en/US/docs/ios/12\\_3t/fun/command/reference/cfrgt\\_01.html#wp1099863](//www.cisco.com/en/US/docs/ios/12_3t/fun/command/reference/cfrgt_01.html#wp1099863)

#### <span id="page-33-2"></span>Catalyst و Cisco IOS—Routers محولات

حاليا، تدعم أجهزة Cisco المستندة إلى نظام تشغيل IOS) لجميع الموجهات) تكوين هذه المنطقة الزمنية الجديدة بعد الإصدار 10.0 من IOS، والذي تم تقديمه في عام .1993 الأمر المطلوب لتنفيذ هذا التكوين هو:

#### ساعات منطقة الساعة الزمنية [دقائق]

حيث *تم تحديد المنطقة* إداريا وتمثل اسم المنطقة الزمنية التي تم تكوينها، فإن *الساعات* تمثل الفرق في الساعات فيما يتعلق ب GMT-0، *والدقائق* تمثل المقابل الإضافي في دقائق من GMT-0. بالنسبة للمنطقة الزمنية الجديدة، تكون القيم المستخدمة هي 4- .30

لمزيد من المعلومات حول هذا الأمر وتطبيقه، ارجع إلى مرجع الأوامر المتوفر في هذا الارتباط:

[http://www.cisco.com/en/US/docs/ios/12\\_3t/fun/command/reference/cfrgt\\_01.html#wp1099863](//www.cisco.com/en/US/docs/ios/12_3t/fun/command/reference/cfrgt_01.html#wp1099863)

## <span id="page-33-3"></span>Cisco من IOS XR

بالنسبة للأجهزة المستندة إلى XR IOS، يتوفر دعم هذه الوظيفة من الإصدار 2.0 من خلال الأمر:

#### المنطقة الزمنية للساعة {+ | -} ساعات [دقائق]

يتم وصف الصياغة لهذا الأمر في I<mark>OS - الموجهات ومحولات Catalyst switches</mark>.

لمزيد من المعلومات حول هذا الأمر وتطبيقه، ارجع إلى مرجع الأوامر المتوفر في هذا الارتباط:

[http://www.cisco.com/en/US/docs/ios\\_xr\\_sw/iosxr\\_r2.0/](//www.cisco.com/en/US/docs/ios_xr_sw/iosxr_r2.0/system_management/command/reference/3yr_clck.html#wp1417417) [system\\_management/command/reference/3yr\\_clck.html#wp1417417](//www.cisco.com/en/US/docs/ios_xr_sw/iosxr_r2.0/system_management/command/reference/3yr_clck.html#wp1417417)

#### <span id="page-33-4"></span>IP Communicator تطبيق

يعمل Cisco IP Communicator على أجهزة الكمبيوتر المستندة إلى Windows. يستمر هذا التطبيق في العمل حتى في حالة عدم تحديث الكمبيوتر لكل Microsoft <u>(KB938977</u> ). لن يكون الوقت المعروض على هاتف IP صحيحا.

ملاحظة: يجب على العملاء الذين يستخدمون CIPC (Communicator IP Cisco (الترقية إلى الإصدار 2.0(2) من .CIPC

#### <span id="page-34-0"></span>IP SoftPhone

يعمل تطبيق هاتف IP Cisco الخفيف على أجهزة الكمبيوتر المستندة إلى Windows ويعمل دون تحديثات، ولكن الوقت المعروض ليس غير صحيح. توصي Cisco بتحديث نظام تشغيل Windows لكل Microsoft <u>(KB938977</u> ).

## <span id="page-34-1"></span>نقطة نقل IP) وضع SG(

تقوم نقطة نقل ITP (IP (بزيادة فعالية البنية الأساسية IOS لمعلومات المنطقة الزمنية؛ راجع [Routers—IOS](#page-33-2) ومحولات <mark>Catalyst</mark> في قسم *المنتجات المتأثرة* في هذا المستند للحصول على معلومات حول كيفية تكوين المناطق الزمنية داخل البنية الأساسية IOS.

# <span id="page-34-2"></span>برنامج التعاون وقابلية التشغيل البيني لبروتوكول IPICS (IP(

يتكون برنامج التعاون وقابلية التشغيل البيني لبروتوكول الإنترنت (IPICS (من برنامج الخادم وبرامج العميل. تتطلب IPICS Cisco تحديثا لنظام التشغيل وبرنامج IPICS لكل من الخادم والعميل لتمكين المنطقة الزمنية الجديدة.

## <span id="page-34-3"></span>أجهزة الاستشعار Series 4200 IPS

يمكن تكوين أجهزة الاستشعار Series 4200 IPS للمنطقة الزمنية الجديدة. أستخدم الأمر settings-zone-time لتعيين 5 4. - UTC . لمزيد من المعلومات، ارجع إلى المستند المتوفر في هذا الارتباط:

[http://www.cisco.com/en/US/docs/security/ips/5.0/configuration/guide/cli/clitasks.html#wp1035946](//www.cisco.com/en/US/docs/security/ips/5.0/configuration/guide/cli/clitasks.html#wp1035946)

#### <span id="page-34-4"></span>مدير الترخيص

يعمل مدير الترخيص من Cisco من الإصدار .1.0 يجب تحديث نظام التشغيل Windows Microsoft لدعم المنطقة الزمنية الجديدة.

#### <span id="page-34-5"></span>MDS 9000

أستخدم هذا الأمر لتحديث هذا المنتج:

#### timezone-name> <start-week> <start-day> <start-month> hh:mm <end-> للساعة الصيفي الوقت <week> <end-day> <end-month> hh:mm <minutes-offset

على سبيل المثال:

switch (config)#**clock summer-time NZDT 1 sunday september 01:59 3 sunday march 02:00 1**

ملاحظة: تحقق من القيم المحلية قبل إستخدام الأمر clock Summer-time في المحولات.

لتعيين الساعات، أستخدم أمر EXEC **set** الساعة. على سبيل المثال:

switch#**clock set 10:00:00 1 January 2009**

<span id="page-35-0"></span>MDS Series SanOS التشغيل نظام

يمكنك تعيين اسم المنطقة الزمنية وإزاحة الساعة والدقيقة. بمجرد تعيين تكوين وقت الصيف، تتغير الساعة تلقائيا. لا حاجة لتدخل المستخدم.

#### <span id="page-35-1"></span>مدير عقد وحدة تحكم عبارة الوسائط (MGC(

:التالية Solaris حزم Cisco MGC Node Manager يتطلب

- منصة SPARCنظام التشغيل 125378-10 (10 Solaris (تم الإصدار 1097/26/11)Solaris، هو 109809-،08 صدرت في 2007/26
	- X86Solaris 10: 125379-03Solaris 8: 109810-08 منصة●

#### <span id="page-35-2"></span>وحدة تحليل الشبكة (NAM(

تعد الحزمة 2 من NAM 3.6(1a) التي تدعم تغيير المنطقة الزمنية في فنزويلا جاهزة لتنزيل العميل.

**ملاحظة:** يجب تثبيت التصحيح 2 فقط على صورة 3.6(1a)، وليس على 3.6.

- <u>نام-1، نام-2</u>
	- <u>[ان ام-نام](//www.cisco.com/cgi-bin/tablebuild.pl/nm-nam)</u>
		- <u>[نيم-نام](//www.cisco.com/cgi-bin/tablebuild.pl/nme-nam)</u>

#### <span id="page-35-3"></span>PIX جدران الحماية

بالنسبة لجدران حماية PIX Cisco، تتوفر هذه الوظيفة من الإصدار 6.2 باستخدام هذا الأمر:

ساعات منطقة الساعة الزمنية [دقائق]

يتم وصف الصياغة لهذا الأمر في IOS - الموجهات ومحولات Catalyst switches.

لمزيد من المعلومات حول هذا الأمر وتطبيقه، ارجع إلى مرجع الأوامر المتوفر في هذا الارتباط:

[http://www.cisco.com/en/US/docs/security/pix/pix62/command/reference/c.html#wp1026160](//www.cisco.com/en/US/docs/security/pix/pix62/command/reference/c.html#wp1026160)

#### <span id="page-35-4"></span>Cisco Service Control مع SCE2000 Series Service Control Engine و SCE1000 (Operating System (SCOS

يتطلب هذا البرنامج تحديثات لبيئة وقت تشغيل JRE (Java (من أجل تنفيذ المنطقة الزمنية الجديدة.

يتم إستخدام أمر واجهة سطر الأوامر (CLI) **الساعة** خلال **الصيف** لضبط DST على SCE. أستخدم الأمر التالي لضبط SCE إلى تواريخ DST الجديدة:

SCE(config)#**clock summer-time DST recurring 2 Sunday March 02:00 1 Sunday November 02:00**

# <span id="page-35-5"></span>عميل الأمان (CSA(

يعمل "عامل أمان Cisco "على أجهزة كمبيوتر Windows ويستلم معلومات المنطقة الزمنية من نظام التشغيل. يتطلب .( Microsoft [\(KB938977](http://support.microsoft.com/kb/938977/en-us) لكل Windows تحديث CSA

# <span id="page-36-0"></span>تطبيق التحكم في الخدمة للنطاق العريض (BB SCA(

يتطلب هذا البرنامج تحديثات لبيئة وقت تشغيل JRE (Java (من أجل تنفيذ المنطقة الزمنية الجديدة. أستخدم أداة التبديل (التي توفرها Sun (لضبط المنطقة الزمنية. تتطلب هذه العملية إيقاف واجهة المستخدم الرسومية (GUI( لوحدة تحكم BB SCA وإعادة تشغيلها.

لمزيد من المعلومات، ارجع إلى [المناطق الزمنية وعمليات التوفير في النهار ومحدث الشمس لبيئة وقت تشغيل جافا](http://java.sun.com/javase/timezones/) [\(JRE\)](http://java.sun.com/javase/timezones/)

# <span id="page-36-1"></span>مدير مجموعة التحكم في الخدمة (CM (ومدير المشتركين في التحكم في الخدمة (SM(

يتطلب هذا البرنامج تحديثات لبيئة وقت تشغيل JRE (Java (من أجل تنفيذ المنطقة الزمنية الجديدة. أستخدم أداة التبديل (التي توفرها Sun (لضبط المنطقة الزمنية. يجب إجراء هذه العملية بشكل منفصل لكل SM و CM في النظام وتتطلب منك إيقاف تشغيل SM و CM.

لمزيد من المعلومات، ارجع إلى [المناطق الزمنية وعمليات التوفير في النهار ومحدث الشمس لبيئة وقت تشغيل جافا](http://java.sun.com/javase/timezones/) . [\(JRE\)](http://java.sun.com/javase/timezones/)

#### <span id="page-36-2"></span>مدير النقل

لا يدعم مدير النقل من Cisco تعريفات المنطقة الزمنية ويستخدم التعريفات المضمنة في Solaris و Windows وبيئة وقت تشغيل Java. فيما يلي التصحيحات المطلوبة لهذه الأنظمة:

- Microsoft Windows XP: <http://support.microsoft.com/kb/938977#top> •
- Sun Solaris: [http://java.sun.com/javase/timezones/tzdata\\_versions.html](http://java.sun.com/javase/timezones/tzdata_versions.html) التشغيل نظام●
	- Java: [http://java.sun.com/javase/timezones/tzdata\\_versions.html](http://java.sun.com/javase/timezones/tzdata_versions.html) تشغيل وقت بيئة●

#### <span id="page-36-3"></span>Unified Communications 500 Series

تستخدم سلسلة Cisco Unified Communications 500 IOS التعيين معلمات Cisco Unified Communications 500 IOS. لتعيين معلمات المنطقة الزمنية الجديدة.

لمزيد من المعلومات حول هذا الأمر وتطبيقه، ارجع إلى مرجع الأوامر المتوفر في هذا الارتباط:

[http://www.cisco.com/en/US/docs/ios/12\\_3t/fun/command/reference/cfrgt\\_01.html#wp1099863](//www.cisco.com/en/US/docs/ios/12_3t/fun/command/reference/cfrgt_01.html#wp1099863)

## <span id="page-36-4"></span>(CallManager إختصاره (Unified Communications Manager

بالنسبة ل Manager Communications Unified Cisco) إختصاره CallManager(، تم فتح هذه العيوب لتعقب تغيير المنطقة الزمنية الجديدة:

- <u>CSCsk29702</u>: مطلوب تحديث مدير الاتصالات لتغيير TZ في فنزويلا
- <u>1433SCSCs</u> يلزم تحديث نظام التشغيل MCS لتغيير TZ في فنزويلا
- <u>CSCsk85073</u>: يلزم تحديث مدير الاتصالات JRE لتغيير TZ في فنزويلا
- <u>CSCsk85086</u>: مطلوب تحديث RTMT لمدير الاتصالات لتغيير TZ في فنزويلا
- <u>CSCsk85145</u>: يلزم تحديث نظام التشغيل الموحد من Cisco لتغيير TZ في فنزويلا

## <span id="page-37-0"></span>Unified Communications Manager Attendant Console التلقائي الطلب تحكم وحدة

يتم تشغيل هذا التطبيق على خادم Cisco Unified Communications Manager. يتم تحديث تطبيق وحدة تحكم الطلب التلقائي ل Manager Communications Unified Cisco عند تحديث خادم Unified Cisco .Communications Manager

#### <span id="page-37-1"></span>مدير الاتصالات الموحدة الفائق

مدير الاتصالات الموحدة Express من Cisco هو تطبيق يستند إلى IOS. يمكن تغيير معلمات المنطقة الزمنية لنظام يعمل بنظام IOS باستخدام أمر تكوين واحد. يمكن تشغيل هذا الأمر في أي وقت وعلى أي جهاز لتغيير الإعدادات الافتراضية الحالية للجهاز المحدد.

#### المنطقة الزمنية للساعة تتكرر [الشهر الإسبوعي س:مم يوم الشهر ح:مم [إزاحة]]

أستخدم هذا الأمر لتعيين المنطقة الزمنية في IOS Cisco على موجه CCME إذا كنت تستخدم أحد هذه الهواتف:

- $7905 -$
- 7912 ●
- 7920 ●
- 7921 ●
- 7935
	- 7936 ●
- 7940
	- 7960 ●

**ملاحظة:** إذا كنت تستخدم أحد هذه الهواتف، *فلن* تحتاج إلى ترقية البرامج الثابتة للهاتف.

يجب ترقية البرنامج الثابت للهاتف إذا كنت تستخدم أحد طرز هواتف بروتوكول الإنترنت (IP (الموحدة التالية من Cisco:

- 7906 ●
- 7911 ●
- 7931.
- 7941 ●
- 7961 ●
- 7970 ●
- 7971-GE •

يجب على عملاء x3. CCME و 4.0 و 4.0(x (ترقية حمل الهاتف إلى 8.0(4)2SR.

يجب على عملاء 1 4. CCME و 7931 ترقية حمل الهاتف إلى .8 2(2)1SR.

يمكنك تنزيل أحمال الهاتف من صفحة <u>تنزيل برنامج Cisco Unified Communications Manager Express و</u> [Software SRST](//www.cisco.com/cgi-bin/apps/tblbld/tablebuild.pl/ip-iostsp?psrtdcat20e2)) للعملاء [المسجلين](//tools.cisco.com/RPF/register/register.do) فقط).

# <span id="page-37-2"></span>(Unified Contact Center Express Edition (IP Contact Center Express Edition

يتطلب هذا البرنامج تحديثات لنظام التشغيل وتحديثات لرمز Java من Sun Microsystems من أجل تنفيذ المنطقة الزمنية الجديدة. وبالإضافة إلى ذلك، يتضمن تطبيق البرنامج الرئيسي، وهو Cisco Unified Contact Center Edition Express، برامج إضافية يجب تحديثها لتمكين المنطقة الزمنية الجديدة. يشتمل البرنامج الإضافي على:

● سطح المكتب الوكيل (CAD (من Cisco

● سطح المكتب المشرف من CSD (Cisco(

Microsoft ومن Sun من تحديثات Cisco Agent/Supervisor Desktop (CAD)/CSD تطبيقات تتطلب كما <u>KB938977</u>) ) لدعم المنطقة الزمنية الجديدة.

## <span id="page-38-0"></span>(الاتصال لمركز IP من المستضاف الإصدار (Unified Contact Center Hosted Edition

يتطلب هذا البرنامج تحديث نظام تشغيل Microsoft Windows وتحديث كود Java من Sun Microsystems لتمكين المنطقة الزمنية الجديدة.

#### <span id="page-38-1"></span>Unified Contact Management Enterprise Edition (IP Contact Center Enterprise (Edition

يتطلب هذا البرنامج تحديثات لنظام تشغيل Microsoft و Java من أجل تنفيذ المنطقة الزمنية الجديدة. وبالإضافة إلى ،Cisco Unified Intelligent Contact Management Enterprise Edition ،الرئيسي البرنامج تطبيق يتضمن ،ذلك برامج إضافية يجب تحديثها لتمكين المنطقة الزمنية الجديدة. يشتمل البرنامج الإضافي على:

- خيار دمج الاتصال الهاتفي عبر الكمبيوتر
	- خيار مدير البريد الإلكتروني
		- إعداد تقارير المؤسسة
- خيار الصادر: تم فتح الخلل [80940CSCsk](https://tools.cisco.com/bugsearch/bug/CSCsk80940) لتعقب التغييرات الخاصة ببرنامج الوظيفة الإضافية هذا.
	- خيار التعاون عبر الويب

## <span id="page-38-2"></span>Unified Intelligent Contact Management Enterprise Edition

يتطلب هذا البرنامج تحديثات لنظام تشغيل Microsoft و Java من أجل تنفيذ المنطقة الزمنية الجديدة. وبالإضافة إلى ،Cisco Unified Intelligent Contact Management Enterprise Edition ،الرئيسي البرنامج تطبيق يتضمن ،ذلك برامج إضافية يجب تحديثها لتمكين المنطقة الزمنية الجديدة. يشتمل البرنامج الإضافي على:

- خيار دمج الاتصال الهاتفي عبر الكمبيوتر
	- خيار مدير البريد الإلكتروني
		- إعداد تقارير المؤسسة
- خيار الصادر: تم فتح الخلل <u>CSCsk80940</u> لتعقب التغييرات الخاصة ببرنامج الوظيفة الإضافية هذا.
	- خيار التعاون عبر الويب

# <span id="page-38-3"></span>Unified Intelligent Contact Management Hosted Edition

يتطلب هذا البرنامج تحديث نظام تشغيل Microsoft Windows وتحديث كود Java من Sun Microsystems لتمكين المنطقة الزمنية الجديدة.

## <span id="page-38-4"></span>هاتف بروتوكول الإنترنت الموحد

بالنسبة لهواتف بروتوكول الإنترنت الموحدة من Cisco، تم فتح الخلل 83382CSCsk، تحديث هاتف TNP اللازم لتغيير TZ في فنزويلا"، لتعقب تغيير المنطقة الزمنية الجديد.

كما يجب تصحيح Manager Communications Unified Cisco ونظام تشغيل الخادم الخاص به لتتناسب مع المنطقة الزمنية لفنزويلا الجديدة. تتلقى هواتف بروتوكول الإنترنت (IP (الموحدة من Cisco المعلومات من مدير الاتصالات الموحدة من Cisco أو مدير الاتصالات الموحدة من Cisco. يجب أن يكون لبعض الطرز الخاصة بهواتف بروتوكول الإنترنت (IP (الموحدة من Cisco إصدار برنامج ثابت جديد أيضا للعمل مع المنطقة الزمنية الجديدة.

لتنفيذ المنطقة الزمنية الجديدة، يجب ترقية البرامج الثابتة إلى الإصدار 8.3.3 2SR لهذه الطرز فقط (المعروفة بشكل عام باسم هواتف "TNP(":

- $cp-7906G$   $\cdot$
- $cp-7911g$  •
- CP-7931G الطراز●
- CP-7941G الطراز●
	- $cp-7941g-ge$ 
		- $cp-7942G$   $\cdot$
		- $cp-7945G$   $\cdot$
- CP-7961G الطراز●
	- cp-7961g-ge $\cdot$ 
		- $cp-7962G$   $\bullet$
- CP-7965G الطراز●
- CP-7970G الطراز●
	- $cp-7971g-ge \cdot$
- CP-7975-G الطراز●

قم بمراقبة هذا العيب للتعرف على إصدار البرنامج الثابت الذي يضيف المنطقة الزمنية الجديدة.

استعملت هذا خطوة to order in شاهدت الخطأ:

<https://tools.cisco.com/bugsearch/bug/CSCsk83382>

#### <span id="page-39-0"></span>Unified MeetingPlace مجموعة

بالنسبة إلى Cisco Unified MeetingPlace، تم فتح الخلل CSCsk75200، *تحديث المنطقة الزمنية* لتغييرات *DST* في البرازيل وفنزويلا" لتعقب تغيير المنطقة الزمنية الجديد.

استعملت هذا خطوة to order in شاهدت الخطأ:

<https://tools.cisco.com/bugsearch/bug/CSCsk75200>

## <span id="page-39-1"></span>Unified MeetingPlace Express مجموعة

يتطلب Express MeetingPlace Unified Cisco تحديثات لتمكين المنطقة الزمنية الجديدة.

<span id="page-39-2"></span>مدير العمليات الموحدة (UOM(

يحتاج CUOM إلى حزمة من Microsystems Sun قبل إصدار حزمة.

## <span id="page-39-3"></span>Unified Personal Communicator تطبيق

يعمل Cisco Unified Personal Communicator دون أي تحديثات، ولكنه يعرض الوقت غير المناسب. لعرض الوقت الصحيح، قم بتطبيق KB938977 من Microsoft.

#### <span id="page-39-4"></span>التواجد الموحد

يسمح لك التواجد الموحد من Cisco باستخدام CLI لتغيير المناطق الزمنية. ولكن لا يسمح لك CUP بإضافة مناطق زمنية جديدة. تم إستهداف وظيفة إضافة مناطق زمنية جديدة للإصدار 6.0.3 (مايو 2008). وترث CUP حاليا وظيفة المنطقة الزمنية من VOS التي تحتفظ بقائمة بالمناطق الزمنية المتاحة.

هذه العيوب مفتوحة لتعقب تغيير المنطقة الزمنية الجديدة:

- (DST TZ، DB فنزويلا (EPAS إلى CSCsk29702 إرسال :[CSCsk99711](https://tools.cisco.com/bugsearch/bug/CSCsk99711) ●
- (DST TZ، JRE فنزويلا (EPAS إلى CSCsk85073 إرسال :[CSCsk99725](https://tools.cisco.com/bugsearch/bug/CSCsk99725) ●
- (DST TZ، RTMT فنزويلا (EPAS إلى CSCsk85086 إرسال :[CSCsk99735](https://tools.cisco.com/bugsearch/bug/CSCsk99735) ●
- (EPAS (Venezuela DST TZ، OS إلى ESCsk85145) (EPAS

# <span id="page-40-0"></span>مدير الإمداد الموحد (CUPM(

يتطلب Cisco Unified Provisioning Manager حزمة تصحيح من Sun Microsystems لإصدار إصدار مرقع من CUPM. بالإضافة إلى ذلك، يجب تطبيق حزمة تصحيح Microsoft ل Windows لكل Microsoft [\(](http://support.microsoft.com/kb/938977/en-us)KB938977 وكلتا هاتين الرقيعتين مطلوبتان لدعم المنطقة الزمنية الجديدة.

## <span id="page-40-1"></span>مدير إحصاءات الخدمة الموحدة

يتطلب تطبيق Manager Statistics Service Unified Cisco تحديثا من Sun قبل إصدار تصحيح يمكن المنطقة الزمنية الجديدة.

## <span id="page-40-2"></span>(Unified Survivable Remote Site Telephony (SRST

لا يلزم إجراء أي تغيير، حيث يتم توفير تكوين المنطقة الزمنية للهاتف بواسطة Communications Unified Manager. لمزيد من المعلومات، راجع [مدير الاتصالات الموحدة الفائق](#page-37-1) في قسم المنتجات المتأثرة في هذا المستند.

# <span id="page-40-3"></span>ميزة الفيديو الموحد (ميزة VT Cisco(

تعمل ميزة الفيديو الموحد من Cisco بشكل صحيح دون أي تحديثات. ومع ذلك، توصي Cisco بتحديث نظام التشغيل .( Microsoft ([KB938977](http://support.microsoft.com/kb/938977/en-us) لكل Windows

#### <span id="page-40-4"></span>سلسلة مؤتمرات الفيديو الموحدة

لا تحتاج سلسلة منتجات مؤتمرات الفيديو الموحدة من Cisco بشكل عام إلى تحديثات. لا يلزم إجراء أي تحديث على وحدات المؤتمرات متعددة النقاط والعبارات؛ يجب على العملاء الذين يحتاجون إلى وقت دقيق المزامنة مع خادم NTP. تتطلب إدارة مؤتمرات الفيديو الموحدة من Cisco تحديثات Microsoft و Java/Application المدمجة.

#### <span id="page-40-5"></span>وحدة

بالنسبة إلى Unity Cisco، تم فتح الخلل DST 79469،CSCsk: فنزويلا، لتعقب تغيير المنطقة الزمنية الجديدة.

استعملت هذا خطوة to order in شاهدت الخطأ:

<https://tools.cisco.com/bugsearch/bug/CSCsk79469>

## <span id="page-40-6"></span>Unity Connection

بالنسبة إلى Cisco Unity Connection 1.x، تم فتح العيوب CSCsk82755 و*DST: فنزويلا تنفذ منطقة زمنية جديدة* (GMT ناقص 4.5 ساعة)" و DST 82774،CSCsk: البرازيل لتنفيذ تواريخ DST جديدة في أكتوبر 2007" لتعقب تغيير المنطقة الزمنية الجديدة.

أستخدم هذا الارتباط لعرض العيوب:

<https://tools.cisco.com/bugsearch/bug/CSCsk82755>

[https://tools.cisco.com/bugsearch/bug/CSCsk82774](https://tools.cisco.com/bugsearch/bug/CSCsk82755)

# <span id="page-41-0"></span>(Unity Express (CUE

تتطلب Express Unity Cisco تحديث نظام التشغيل Linux من أجل تمكين المنطقة الزمنية الجديدة. سيتم تحديد إصدار برنامج CUE الذي سيمكن المنطقة الزمنية الجديدة، ولكن من المرجح أن يتم إصداره في الإصدار .3.2

# <span id="page-41-1"></span>(WAN (CWM مدير

أتمت هذا to order in steps ساندت فنزويلا منطقة زمنية:

- .1 إيقاف مركز CWM.
- قم بتثبيت حزم Solaris هذه لتغيير المنطقة الزمنية في فنزويلا.136734-01:IDR ل 5.10 .2 .136736-01SPARCIDR ل 5.9 SPARCملاحظة: يمكنك تنزيل هذه التصحيحات من [موقع الويب Sun](http://developers.sun.com/downloads/) .
	- .3 قم بتنفيذ الأمر "coldstart".
		- .4 أعد تمهيد خادم CWM.
	- .5 تحقق من عكس تغيير المنطقة الزمنية الجديدة على خادم CWM، ثم ابدأ تشغيل core CWM.

# <span id="page-41-2"></span>معلومات إضافية

للحصول على مساعدة مع أجهزة Cisco الأخرى التي لم يتم معالجتها في هذا المستند، اتصل بمركز المساعدة التقنية (TAC (من خلال هذا الرقم المحلي:

رقم الوصول: 0 800 2255 288؛ بمجرد دخولك إلى النظام، اطلب: 88 443 2447

يمكنك أيضا الوصول إلى TAC من خلال هذا الارتباط:

[http://www.cisco.com/web/LA/soporte/index.html](//www.cisco.com/web/LA/soporte/index.html)

.Crear una nueva Solicitud de Servicio del TAC خيار حدد

ملاحظة: يلزم وجود رقم لعقد الدعم للحصول على المساعدة من خلال مركز المساعدة الفنية.

معرف المستند: 99708

# <span id="page-41-3"></span>معلومات ذات صلة

- [WorldTimeZone.com](http://www.worldtimezone.com/?referring_site=bodynav) •
- [الساعة العالمية المناطق الزمنية](http://www.timeanddate.com/worldclock/?referring_site=bodynav)
	- [وكالة نوتشيس البوليفاريانا](http://www.abn.info.ve/?referring_site=bodynav)
- [صن ي النويفو هوسو هواريو بارا فنزويلا. أسئلة شائعة](http://blogs.sun.com/venezuela/entry/sun_y_el_nuevo_huso?referring_site=bodynav)
- [مصادر بيانات المنطقة الزمنية وبيانات التوقيت الصيفي](http://www.twinsun.com/tz/tz-link.htm?referring_site=bodynav)
- [يتوفر تصحيح Microsoft لأجهزة Windows المحمولة](http://support.microsoft.com/kb/944326?referring_site=bodynav)
- [شركة مايكروسوفت فنزويلا كومبروميتيدو كون الكامبيو هواريو](http://www.microsoft.com/venezuela/cambiohorario/?referring_site=bodynav)
- [تتوفر ميزة الإصلاح السريع من Microsoft لنظام التشغيل XP Windows و Vista Windows و 2003 Server](http://support.microsoft.com/kb/938977?referring_site=bodynav)
	- [المناطق الزمنية، معدلات توفير ضوء النهار، ومحدث الشمس لبيئة وقت تشغيل جافا](http://www.oracle.com/technetwork/java/javase/timezones-137583.html?referring_site=bodynav)
		- [الدعم التقني والمستندات Systems Cisco](//www.cisco.com/cisco/web/support/index.html?referring_site=bodynav)

ةمجرتلا هذه لوح

ةي الآل المادة النام ستن عن البان تم مادخت من النقت تي تال التي تم ملابات أولان أعيمته من معت $\cup$  معدد عامل من من ميدة تاريما $\cup$ والم ميدين في عيمرية أن على مي امك ققيقا الأفال المعان المعالم في الأقال في الأفاق التي توكير المالم الما Cisco يلخت .فرتحم مجرتم اهمدقي يتلا ةيفارتحالا ةمجرتلا عم لاحلا وه ىل| اًمئاد عوجرلاب يصوُتو تامجرتلl مذه ققد نع امتيلوئسم Systems ارامستناء انالانهاني إنهاني للسابلة طربة متوقيا.